# Leveraging Focus & Google Classroom for Online Learning

Making the switch to distance learning may require your school district to set up a new Learning Management System (LMS). Google is offering features typically available from G Suite Enterprise for Education to all customers, free of charge, until July 1, 2020. The advanced features include Hangouts Meet video-conferencing capabilities for larger meetings of up to 250 participants per call, live streaming for up to 100,000 viewers within a domain, and the ability to record meetings and save them to Google Drive. Click <u>HERE</u> to learn more.

Your Focus Student Information System includes a built-in Application Programming Interface (API) Grade Passback (the syncing of assignments and grades) that seamlessly integrates with Google Classroom.

## Setting Up the Google API in Google Developers

| <b>1.</b> Navigate to | ttps://console.develo | pers.go   | ogle.com/.         |
|-----------------------|-----------------------|-----------|--------------------|
|                       |                       | <u>pe</u> | <u>ogiereorini</u> |

| Google Cloud Platform - Chromium _ 0                                  |                                                                                                    |            |  |  |  |  |  |
|-----------------------------------------------------------------------|----------------------------------------------------------------------------------------------------|------------|--|--|--|--|--|
| G Google Cloud Platform × +                                           |                                                                                                    |            |  |  |  |  |  |
| ← → C ■ accounts.google.com/signin/v2/identifier?service=cloudconsole | apassive=1209600&osid=1&continue=https%3A%2F%2Fconsole.developers.google.com%2F&followup=https%3A 🛧 📭 Incc | ognito 🖶 🗄 |  |  |  |  |  |
| 🖿 Focus 🖿 Tunnel Taxi                                                 |                                                                                                    |            |  |  |  |  |  |
|                                                                       |                                                                                                    |            |  |  |  |  |  |
|                                                                       |                                                                                                    |            |  |  |  |  |  |
|                                                                       |                                                                                                    |            |  |  |  |  |  |
|                                                                       |                                                                                                    |            |  |  |  |  |  |
|                                                                       | Google                                                                                                    |            |  |  |  |  |  |
|                                                                       | Sign in                                                                                                    |            |  |  |  |  |  |
|                                                                       | to continue to Google Cloud Platform                                                                       |            |  |  |  |  |  |
|                                                                       |                                                                                                    |            |  |  |  |  |  |
|                                                                       | Email or phone                                                                                             |            |  |  |  |  |  |
|                                                                       | Forgot email?                                                                                              |            |  |  |  |  |  |
|                                                                       |                                                                                                    |            |  |  |  |  |  |
|                                                                       | Not your computer? Use Guest mode to sign in privately.<br>Learn more                                      |            |  |  |  |  |  |
|                                                                       |                                                                                                    |            |  |  |  |  |  |
|                                                                       | Create account Next                                                                                        |            |  |  |  |  |  |
|                                                                       |                                                                                                    |            |  |  |  |  |  |
|                                                                       |                                                                                                    |            |  |  |  |  |  |
|                                                                       | English (United States) - Help Privacy Terms                                                               |            |  |  |  |  |  |
|                                                                       | ngin (noo ourog)                                                                                           |            |  |  |  |  |  |
|                                                                       |                                                                                                    |            |  |  |  |  |  |
|                                                                       |                                                                                                    |            |  |  |  |  |  |

**2.** If your district uses G Suite, log in with your G Suite administrator credentials. Otherwise, log in with the Google Account you wish to use to manage the API credentials.

**3.** If this is the first time you have logged in to the Google Cloud Platform, you may need to agree to Google's Terms of Service.

|     | Dashboard – APIs & Services – Google API Console - Chromium – 🕫 |                                              |                                                                                                    |                   |  |  |  |  |  |
|-----|-----------------------------------------------------------------|----------------------------------------------|----------------------------------------------------------------------------------------------------|-------------------|--|--|--|--|--|
| GC  | G Dashboard – APIs & Servic × +                                 |                                              |                                                                                                    |                   |  |  |  |  |  |
| ← - | C C console.develope                                            | rs.google.com/projectselector2/apis/         | dashboard?pli=1&ref=https:%2F%2Faccounts.google.com%2FLogout&supportedpurview=project                                                | 🖈 📭 Incognito 🚭 🗄 |  |  |  |  |  |
| Fo  | cus 🖿 Tunnel Taxi                                               |                                              |                                                                                                    |                   |  |  |  |  |  |
| Ĩ   | Your free trial is waiting: activate no                         | w to get \$300 credit to explore Google Clou | d products. Learn more                                                                                                    | DISMISS ACTIVATE  |  |  |  |  |  |
| ≡   | Google APIs Select a pro                                        | oject 👻                                      | ۹. 🗸                                                                                                    | Ø 🛊 : 😩           |  |  |  |  |  |
| API | APIs & Services                                                 | Dashboard                                    |                                                                                                    |                   |  |  |  |  |  |
|     | Dashboard                                                       |                                              | O Google Cloud Platform                                                                                                    |                   |  |  |  |  |  |
| Ш   | Library                                                         | To view this page, select                    | Welcome Robert!                                                                                                    | CREATE PROJECT    |  |  |  |  |  |
| 0+  | Credentials                                                     |                                              | WeiCome Robert!<br>Create and manage your Google Cloud Platform instances, disks, networks, and other                                |                   |  |  |  |  |  |
| 92  | OAuth consent screen                                            |                                              | resources in one place.                                                                                                    |                   |  |  |  |  |  |
| V   | Domain verification                                             |                                              | Country                                                                                                    |                   |  |  |  |  |  |
| ≡o  | Page usage agreements                                           |                                              | United States -                                                                                                    |                   |  |  |  |  |  |
|     |                                                                 |                                              | Terms of Service                                                                                                    |                   |  |  |  |  |  |
|     |                                                                 |                                              | I agree to the <u>Google Cloud Platform Terms of Service</u> , and the terms of service of <u>any applicable services and APIs</u> . |                   |  |  |  |  |  |
|     |                                                                 |                                              | AGREE AND CONTINUE                                                                                                    |                   |  |  |  |  |  |
|     |                                                                 |                                              |                                                                                                    |                   |  |  |  |  |  |
|     |                                                                 |                                              |                                                                                                    |                   |  |  |  |  |  |
|     |                                                                 |                                              |                                                                                                    |                   |  |  |  |  |  |
| <1  |                                                                 |                                              |                                                                                                    |                   |  |  |  |  |  |

**4.** If you have not previously created a project in the Google Cloud Platform, click **Create Project**. Fill in the **Project name** and, optionally, Organization.

|                                                                                                    | New Project – Google API Console - Chromium                                                           |      |   |        | - 0   |     |
|----------------------------------------------------------------------------------------------------|----------------------------------------------------------------------------------------------------|------|---|--------|-------|-----|
| G New Project – Google API × +                                                                                       |                                                                                                    |      |   |        |       |     |
| $\leftarrow$ $\rightarrow$ C $\blacksquare$ console.developers.google.com/projectcreate?previousP                    | ge=%2Fprojectselector2%2Fapis%2Fdashboard%3Fpli%3D1%26ref%3Dhttps:%252F%252Faccounts.google.com%252FL | \$ U | 6 | Incogn | ito 🍘 | ) : |
| 🖿 Focus 🖿 Tunnel Taxi                                                                                                |                                                                                                    |      |   |        |       |     |
| E Google APIs                                                                                                    | ۹. 👻                                                                                                  | 11   | 0 | ۰      | :     |     |
| New Project                                                                                                    |                                                                                                    |      |   |        |       |     |
| You have 12 projects remaining in your quota. Request an increase or<br>delete projects. Learn more<br>MANAGE QUOTAS |                                                                                                    |      |   |        |       |     |
| Project name *                                                                                                    | 0                                                                                                    |      |   |        |       |     |
| Location * BROD BROD                                                                                                 | /SE                                                                                                   |      |   |        |       |     |
| Parent organization or folder                                                                                        |                                                                                                    |      |   |        |       |     |
| CREATE CANCEL                                                                                                    |                                                                                                    |      |   |        |       |     |
|                                                                                                    |                                                                                                    |      |   |        |       |     |
|                                                                                                    |                                                                                                    |      |   |        |       |     |
|                                                                                                    |                                                                                                    |      |   |        |       |     |
|                                                                                                    |                                                                                                    |      |   |        |       |     |
|                                                                                                    |                                                                                                    |      |   |        |       |     |
|                                                                                                    |                                                                                                    |      |   |        |       |     |
|                                                                                                    |                                                                                                    |      |   |        |       |     |

|                                                                                |                              |                              | APIs & Services – APIs & Services – Focus                     | SIS – Google API Console - Chromiu               | IM                          |            | _ 0 🔇   |
|--------------------------------------------------------------------------------|------------------------------|------------------------------|---------------------------------------------------------------|--------------------------------------------------|-----------------------------|------------|---------|
| G A                                                                            | PIs & Services – APIs & Se 🗙 | +                            |                                                               |                                                  |                             |            |         |
| ← →                                                                            | C 🔒 console.developer        | s.google.com/apis/dashboard? | pli=1&ref=https:%2F%2Faccounts.google.com%2FLc                | ogout&project=focus-sis&supportedpurv            | iew=project                 | 🛧 📭 Incogn | ito 😝 🚦 |
| Fo                                                                             | cus 🖿 Tunnel Taxi            |                              |                                                               |                                                  |                             | U          |         |
| =                                                                              | Google APIs Stores SIS       | S 🗸                          | ٩                                                             |                                                  | •                           | ii 0 🖡     | : 😩     |
| API                                                                            | APIs & Services              | APIs & Services              | + ENABLE APIS AND SERVICES                                    |                                                  | Notifications               |            |         |
| ¢.                                                                             | Dashboard                    | You don't have an            | ny APIs available to use yet. To get started, click "Enable A | Die end eendeee" er ee te the ADI likeers        | 🔮 Create Project: Focus SIS | Just now   |         |
| 卌                                                                              | Library                      | • Fou don't have an          | in Artis available to use yet. To get started, click Enable A | ris and services of go to the <u>Artitionary</u> | SEE ALL ACTIVITIES          |            |         |
| 0+                                                                             | Credentials                  |                              |                                                               |                                                  |                             |            |         |
|                                                                                | OAuth consent screen         |                              |                                                               |                                                  |                             |            |         |
| Z                                                                              | Domain verification          |                              |                                                               |                                                  |                             |            |         |
| ≡¢                                                                             | Page usage agreements        |                              |                                                               |                                                  |                             |            |         |
|                                                                                |                              |                              |                                                               |                                                  |                             |            |         |
|                                                                                |                              |                              |                                                               |                                                  |                             |            |         |
|                                                                                |                              |                              |                                                               |                                                  |                             |            |         |
|                                                                                |                              |                              |                                                               |                                                  |                             |            |         |
|                                                                                |                              |                              |                                                               |                                                  |                             |            |         |
|                                                                                |                              |                              |                                                               |                                                  |                             |            |         |
|                                                                                |                              |                              |                                                               |                                                  |                             |            |         |
|                                                                                |                              |                              |                                                               |                                                  |                             |            |         |
|                                                                                |                              |                              |                                                               |                                                  |                             |            |         |
| <i< td=""><td></td><td></td><td></td><td></td><td></td><td></td><td></td></i<> |                              |                              |                                                               |                                                  |                             |            |         |
|                                                                                |                              |                              |                                                               |                                                  |                             |            |         |

### 5. Click Enable APIs and Services, and enable the Google Classroom API.

|                                | – o 🙁                                |                               |                            |                                                      |            |  |  |  |
|--------------------------------|--------------------------------------|-------------------------------|----------------------------|------------------------------------------------------|------------|--|--|--|
| G APILibrary-Focus SIS-Co X +  |                                      |                               |                            |                                                      |            |  |  |  |
| ← → C 🔒 console.de             | 🖈 📭 Incognito 😂 🗄                    |                               |                            |                                                      |            |  |  |  |
| 🖿 Focus 🖿 Tunnel Taxi          |                                      |                               |                            |                                                      |            |  |  |  |
| ≡ Google APIs 🛊 F              | ocus SIS 👻                           | ٩                             |                            | •                                                    | 11 @ 🔺 E 😩 |  |  |  |
| 🔶 API Library                  |                                      |                               |                            |                                                      | <u></u>    |  |  |  |
|                                | · ·                                  |                               |                            |                                                      |            |  |  |  |
|                                | Welcome to the API Lib               | orary                         | 1                          |                                                      | 2          |  |  |  |
| · · · ·                        | The API Library has documentation, I | •                             | •                          | -                                                    |            |  |  |  |
|                                |                                      |                               |                            |                                                      | • •        |  |  |  |
|                                | Q Search for APIs & Services         |                               |                            |                                                      |            |  |  |  |
|                                |                                      |                               |                            | •                                                    | •          |  |  |  |
|                                |                                      |                               |                            | $\sim \gamma$                                        |            |  |  |  |
| Filter by                      | Maps                                 |                               |                            | VIEW ALL (15)                                        |            |  |  |  |
| VISIBILITY                     |                                      | д                             | 1 m                        |                                                      |            |  |  |  |
| Public (281)                   | -                                    | - <del></del>                 | - 🖉                        |                                                      |            |  |  |  |
| Private (2)                    | Maps SDK for Android<br>Google       | Maps SDK for iOS<br>Google    | Maps JavaScript API        | Places API                                           |            |  |  |  |
|                                |                                      |                               | Google                     | Google                                               |            |  |  |  |
| CATEGORY                       | Maps for your native Android app.    | Maps for your native iOS app. | Maps for your website      | Get detailed information about 100<br>million places |            |  |  |  |
| Advertising (12)               |                                      |                               |                            |                                                      |            |  |  |  |
| Analytics (2)<br>Big data (14) |                                      |                               |                            |                                                      |            |  |  |  |
| Blog & CMS (1)                 | Machine learning                     |                               |                            | VIEW ALL (8)                                         |            |  |  |  |
| Compute (6)                    |                                      |                               |                            |                                                      |            |  |  |  |
| CRM (1)                        |                                      | <b></b>                       | ( <b>=</b> )               | 104                                                  |            |  |  |  |
| Databases (4)                  | Dialogflow API                       | Cloud Vision API              | Cloud Natural Language API | Cloud Speech-to-Text API                             |            |  |  |  |
| Developer stacks (3)           | Google                               | Google                        | Google                     | Google                                               | -          |  |  |  |

|                                             | API Library - Focus SIS -                                                      | Google API Console - Chromium        |                                                          | _ 0 😣             |
|---------------------------------------------|--------------------------------------------------------------------------------|--------------------------------------|----------------------------------------------------------|-------------------|
| G API Library - Focus SIS - Go × +          |                                                                                |                                      |                                                          |                   |
| ← → C                                       | com/apis/library?project=focus-sis&supportedpurview=project&q=                 | google%20classroom                   |                                                          | 🖈 🖳 Incognito 🖶 🗄 |
| 🖿 Focus 🖿 Tunnel Taxi                       |                                                                                |                                      |                                                          | U                 |
| ≡ Google APIs 💲 Focus SIS 👻                 | ٩                                                                              |                                      | •                                                        | # 0 🔺 E 😩         |
| ← Search                                    | Q google classroom                                                             | ×                                    |                                                          |                   |
| 1 result                                    |                                                                                |                                      |                                                          |                   |
| <b>2</b>                                    | Google Classroom API<br>Google<br>Provision and manage your Classroom courses. |                                      |                                                          |                   |
|                                             |                                                                                |                                      |                                                          |                   |
|                                             |                                                                                |                                      |                                                          |                   |
|                                             |                                                                                |                                      |                                                          |                   |
|                                             |                                                                                |                                      |                                                          |                   |
|                                             |                                                                                |                                      |                                                          |                   |
|                                             |                                                                                |                                      |                                                          |                   |
|                                             |                                                                                |                                      |                                                          |                   |
| https://console.developers.google.com/apis/ | library/classroom.googleapis.com?q=google classroom&id=0                       | 1007416-5c96-456d-ae67-bd9f37881178& | <pre>kproject=focus-sis&amp;supportedpurview=proje</pre> | ct                |

|                                                                                                    | A                                                                                                    | PIs & Services - Focus SIS - Go      | ogle API Console - Chromium                         |                                      |   |            |          | - 0   |     |
|----------------------------------------------------------------------------------------------------|----------------------------------------------------------------------------------------------------|--------------------------------------|-----------------------------------------------------|--------------------------------------|---|------------|----------|-------|-----|
| G APIs & Services - Focus SIS ×                                                                                                | +                                                                                                    |                                      |                                                     |                                      |   |            |          |       |     |
| $\leftarrow$ $\rightarrow$ C $\blacksquare$ console.develop                                                                    | ers.google.com/apis/library/classroom.googleapis.                                                                                                    | om?q=google%20classroom&id=          | 01007416-5c96-456d-ae67-bd9f378811                  | 78&project=focus-sis&supportedpurvie | ☆ | <b>P</b> 6 | Incogr   | ito 🚭 | ) : |
| 🖿 Focus 🖿 Tunnel Taxi                                                                                                    |                                                                                                    |                                      |                                                     |                                      |   |            |          |       |     |
|                                                                                                    | SIS 🔻                                                                                                    | ۹                                    |                                                     | •                                    |   | ii (       | <b>)</b> | :     |     |
| 🔶 API Library                                                                                                    |                                                                                                    |                                      |                                                     |                                      |   |            |          |       |     |
|                                                                                                    | Google Classroom API<br>Google<br>Provision and manage your Classroom courses.                                                                                                    |                                      |                                                     |                                      |   |            |          |       |     |
| Type<br>APIs & services<br>Last updated<br>12/9/19, 7:39 PM<br>Category<br>G Suite<br>Service name<br>classroom.googleapis.com | Overview<br>The Classroom API provides a RESTful Interface for<br>Additionally, the Classroom share button allows dev<br>Classroom.<br><b>About Google</b><br>Google's mission is to organize the world's informat<br>products and platforms like Search, Maps, Gmail, Ar<br>meaningful role in the daily lives of billions of people<br><b>Lutorials and documentation</b><br>Learn more L <sup>2</sup> | on and make it universally accessibl | e sharing their content to<br>e and useful. Through |                                      |   |            |          |       |     |
|                                                                                                    | Maintenance & support                                                                                                    |                                      |                                                     |                                      |   |            |          |       | -   |

|                                                              | Overview                                                                                                    | – APIs & Services – Focus SIS – Google API Console - C | Chromium                                                 | - • 8                                                     |  |  |  |  |  |
|--------------------------------------------------------------|----------------------------------------------------------------------------------------------------|--------------------------------------------------------|----------------------------------------------------------|-----------------------------------------------------------|--|--|--|--|--|
| G Overview – APIs & Service × +                              |                                                                                                    |                                                        |                                                          |                                                           |  |  |  |  |  |
| $\leftrightarrow$ $\rightarrow$ C $\cong$ console.developers | 🗧 🔆 C 🕯 console.developers.google.com/apis/api/classroom.googleapis.com/overview?project=focus-sis&supportedpurview=project 🏠 📭 incognito 😂 :                                                                                                    |                                                        |                                                          |                                                           |  |  |  |  |  |
| 🖿 Focus 🖿 Tunnel Taxi                                        |                                                                                                    |                                                        |                                                          |                                                           |  |  |  |  |  |
| Google APIs Socus SIS                                        | · •                                                                                                    | ۹                                                      | •                                                        | # @ 🖡 E 😫                                                 |  |  |  |  |  |
| Navigation menu vices<br>Google Classroom API                | Overview DISABLE API                                                                                                    |                                                        |                                                          |                                                           |  |  |  |  |  |
| Overview<br>Metrics                                          | To use this API, you may need credential                                                                                                    | is. Click 'Create credentials' to get started.         |                                                          | CREATE CREDENTIALS                                        |  |  |  |  |  |
| Quotas<br>• Credentials                                      | E Details     Name     Google Classroom API     By     Google     Service name     classroom googleapis.com     Overview     Manages classes, rosters, and invitations in     Classroom.     Activation status     Enabled     Tutorials and documentation     Lear more     Try in API Explorer     Maintenance & support |                                                        | No data is available for the selected time Mar 15 Mar 22 | 1.05<br>0.05<br>9 frame. 0.45<br>0.25<br>0.25<br>Mar 29 0 |  |  |  |  |  |

**6.** Return to the main Google APIs dashboard by clicking the navigation menu -> **APIs & Services** -> **Dashboard.** 

| Overview – APIs & Services – Focus SIS – Google API Console - Chromium – 🕫                                                  |       |                                                                                                    |                                       |                              |                         |                                       |           | o 🔇                                       |            |
|----------------------------------------------------------------------------------------------------|-------|----------------------------------------------------------------------------------------------------|---------------------------------------|------------------------------|-------------------------|---------------------------------------|-----------|-------------------------------------------|------------|
| G Overview – APIs & Service: ×                                                                                              | +     |                                                                                                    |                                       |                              |                         |                                       |           |                                           |            |
| ← → C 🔒 console.developers.google.com/apis/api/classroom.googleapis.com/overview?project=focus-sis&supportedpurview=project |       |                                                                                                    |                                       |                              |                         |                                       | x 🗗       | Incognito                                 | <b>⊖</b> : |
| Focus 🖿 Tunnel Taxi                                                                                                    |       |                                                                                                    |                                       |                              |                         |                                       |           |                                           |            |
| Google APIs Secus                                                                                                    | SIS 🔻 |                                                                                                    | ٩                                     |                              | •                       |                                       | ii 0      | <b>≜</b> ∃                                |            |
| <b>117</b>                                                                                                    |       | verview                                                                                                    | SABLE API                             |                              |                         |                                       |           |                                           |            |
| RPI APIs & Services                                                                                                    | >     | Dashboard                                                                                                    |                                       |                              |                         |                                       |           |                                           |            |
| Billing                                                                                                    |       | Library                                                                                                    | u may need credentials. Click 'Create | credentials' to get started. |                         |                                       | CREATE CI | REDENTIALS                                |            |
| Support                                                                                                    |       | Credentials                                                                                                    |                                       |                              |                         |                                       |           |                                           |            |
| IAM & Admin                                                                                                    | >     | OAuth consent screen                                                                                                    |                                       | M Traffic by response code   |                         |                                       |           |                                           |            |
| Google Maps                                                                                                    | ,     | Page usage agreements                                                                                                    |                                       | Request/sec (2 hr average)   |                         |                                       |           |                                           |            |
| ¥                                                                                                    |       | By<br>Google<br>Service name<br>classroom.googleaple<br>Overview<br>Manages classes, ros<br>Classroom.<br>Activation status<br>Enabled<br>Tutorials and do<br>Learn more<br>Try in API Explorer<br>Maintenance & suppo | ters, and invitations in Google       | <br>                         | No data is available fo | or the selected time frame.<br>Mar 22 | Mar 29    | 1.0%<br>0.8%<br>0.6%<br>0.4%<br>0.2%<br>0 |            |

7. Repeat steps 5-6 for the Google Calendar API and the Admin SDK.

|                                             | API Library - Focus SIS - Google AP                                                                                | PI Console - Chromium                                    | - a 😣           |  |  |  |  |  |  |  |
|---------------------------------------------|----------------------------------------------------------------------------------------------------|----------------------------------------------------------|-----------------|--|--|--|--|--|--|--|
| G API Library-Focus SIS-GC × +              |                                                                                                    |                                                          |                 |  |  |  |  |  |  |  |
| ← → C                                       | ← → C in console.developers.google.com/apis/library?project=focus-sis&supportedpurview=project&q=google%20calendar |                                                          |                 |  |  |  |  |  |  |  |
| 🖿 Focus 🖿 Tunnel Taxi                       | 🖿 Focus 🖿 Tunnel Taxi                                                                                              |                                                          |                 |  |  |  |  |  |  |  |
|                                             | ٩                                                                                                    | •                                                        | # 0 A : 😫       |  |  |  |  |  |  |  |
| ← Search                                    | Q google calendar                                                                                                  | ×                                                        |                 |  |  |  |  |  |  |  |
| 2 results                                   |                                                                                                    |                                                          |                 |  |  |  |  |  |  |  |
| 31                                          | Google Calendar API<br>Google<br>Integrate with Google Calendar using the Calendar API.                            |                                                          |                 |  |  |  |  |  |  |  |
| 31                                          | CalDAV API<br>Google<br>The CalDAV API lets you manage your Google calendars and events.                           |                                                          |                 |  |  |  |  |  |  |  |
|                                             |                                                                                                    |                                                          |                 |  |  |  |  |  |  |  |
|                                             |                                                                                                    |                                                          |                 |  |  |  |  |  |  |  |
|                                             |                                                                                                    |                                                          |                 |  |  |  |  |  |  |  |
| https://console.developers.google.com/apis/ | library/calendar-json.googleapis.com?q=google calendar&id=84f291c9-2                                               | 2585-4af1-a78b-09c53a78202f&project=focus-sis&supportedp | purview=project |  |  |  |  |  |  |  |

|                                                                |                     | API Library - Focus SIS - Google API Co                                                                   | nsole - Chromium                      | - ē 😣             |
|----------------------------------------------------------------|---------------------|----------------------------------------------------------------------------------------------------|---------------------------------------|-------------------|
| G API Library - Focus SIS -                                    | G○ × +              |                                                                                                    |                                       |                   |
| $\leftarrow$ $\rightarrow$ C $\cong$ console.d                 | 🖈 📭 Incognito 😂 🗄   |                                                                                                    |                                       |                   |
| 🖿 Focus 🖿 Tunnel Taxi                                          |                     |                                                                                                    |                                       |                   |
|                                                                | Focus SIS 👻         | ۹                                                                                                    | •                                     | # @ A : 😫         |
| ← Search                                                       |                     | Q, admin sdkį                                                                                             | ×                                     |                   |
| Filter by                                                      | 2 results           |                                                                                                    |                                       |                   |
| CATEGORY<br>Developer tools (1)<br>G Suite (1)<br>Security (1) | •                   | Admin SDK<br>Google<br>Admin SDK lets administrators of enterprise domains to view and manage resources I | ike user,                             |                   |
|                                                                | 0                   | Cloud Identity<br>Google<br>Easily manage users, devices, and apps from one console                       |                                       |                   |
|                                                                |                     |                                                                                                    |                                       |                   |
|                                                                |                     |                                                                                                    |                                       |                   |
|                                                                |                     |                                                                                                    |                                       |                   |
|                                                                |                     |                                                                                                    |                                       |                   |
|                                                                |                     |                                                                                                    |                                       |                   |
| https://console.developers.g                                   | google.com/apis/lil | orary/admin.googleapis.com?q=admin sdk&id=d0a160dd-c410-4fd0-a951-c4                                      | 7e05309cb9&project=focus-sis&supporte | edpurview=project |

**8.** Ensure that you now see the Google Classroom API, Google Calendar API, and Admin SDK on the main Google APIs dashboard at the bottom of the screen.

| G A                         | PIs & Services – APIs & Se 🗙 | +                              |                                    |              |                      |                     |             |                 |                   |                     |           |         |
|-----------------------------|------------------------------|--------------------------------|------------------------------------|--------------|----------------------|---------------------|-------------|-----------------|-------------------|---------------------|-----------|---------|
| <del>(</del> - <del>)</del> | C C console.develop          | ers.google.com/apis/dashboard? | project=focus-sis&supportedpurvi   | w=project    |                      |                     |             |                 |                   | 🖈 📭                 | Incogni   | to 😝    |
| Fo                          | cus 🖿 Tunnel Taxi            |                                |                                    |              |                      |                     |             |                 |                   |                     |           |         |
| =                           | Google APIs Se Focus         | sis 👻                          | ٩                                  |              |                      |                     | •           |                 |                   | <b>11</b> (         | 0 A       | :       |
| API                         | APIs & Services              | APIs & Services                | + ENABLE APIS AND SERVICES         |              |                      |                     |             |                 |                   |                     |           |         |
| ¢٠                          | Dashboard                    |                                |                                    |              |                      |                     | 1 hour 6 ho | ours 12 hours 1 | day 2 days        | 4 days 7 days       | s 14 days | 30 days |
| ш                           | Library                      |                                |                                    |              |                      |                     |             |                 |                   |                     |           |         |
| 0+                          | Credentials                  | Traffic                        | ±                                  | Errors       |                      |                     | ŧ           | Median la       | tency             |                     |           | Ŧ       |
|                             | OAuth consent screen         |                                | 1.0/s                              |              |                      |                     | 100%        |                 |                   |                     |           | 1.0     |
| 2                           | Domain verification          |                                | 0.8/s                              |              |                      |                     | 80%         |                 |                   |                     |           | 0.8     |
| ≡¢                          | Page usage agreements        | A No data ta contributi        | for the selected time frame.       | A            |                      | e selected time fra | 60%         | A No det        |                   | or the selected tir |           | 0.6     |
|                             |                              | A No data is available         | for the selected time frame. 0.4/s | A NO data    | is available for the | e selected time fra | 40%         | A No dat        | a is available to | or the selected tin | ne trame. | 0.4     |
|                             |                              |                                | 0.2/s                              |              |                      |                     | 20%         |                 |                   |                     |           | 0.2     |
|                             |                              | Mar 08 Mar 15                  | Mar 22 Mar 29 0                    | Mar OB       | Mar 15               | Mar 22 Ma           | r 29 0      | Mar 08          | Mar 15            | Mar 22              | Mar 29    | - 0     |
|                             |                              |                                |                                    |              |                      |                     |             |                 |                   |                     |           |         |
|                             |                              | Hide unused APIs 😧             |                                    |              |                      |                     |             |                 |                   |                     |           |         |
|                             |                              | = Filter                       |                                    |              |                      |                     |             |                 |                   |                     |           | 0       |
|                             |                              | Name                           | ↓ Requests Errors (%)              | Latency, med | lian (ms)            | Latency, 95% (ms    | )           |                 |                   |                     |           |         |
|                             |                              | Admin SDK                      |                                    |              |                      |                     |             |                 |                   |                     |           |         |
|                             |                              | Google Calendar API            |                                    |              |                      |                     |             |                 |                   |                     |           |         |
|                             |                              | Google Classroom API           |                                    |              |                      |                     |             |                 |                   |                     |           |         |

9. From the navigation menu, select OAuth consent screen.

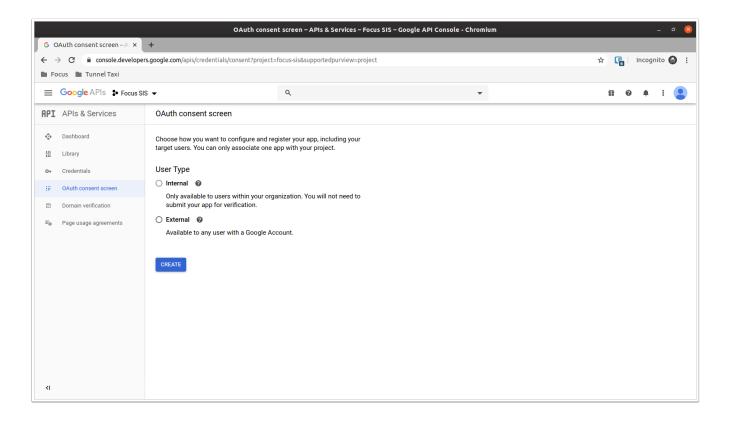

**10.** If your district uses G Suite, select **Internal**. Otherwise, after reading the <u>limitations for</u> <u>unverified apps</u>, select **External**.

**11.** Enter **Focus SIS** as the **Application name** and optionally upload a logo to be displayed on the Google login screen. Verify that the **Support email** is correct.

|         |                                              | Consent screen - Focus SIS                                                                                                    | - Google API Console - Chromium                                                                                                    |    |          |      | -    | ٥   | × |
|---------|----------------------------------------------|----------------------------------------------------------------------------------------------------|----------------------------------------------------------------------------------------------------|----|----------|------|------|-----|---|
| G       | Consent screen - Focus SIS ×                 | +                                                                                                    |                                                                                                    |    |          |      |      |     |   |
| ÷ -     | C C console.developer                        | s.google.com/apis/credentials/consent/edit?newAppInternalUser=false&pro                                                                                                    | ect=focus-sis&supportedpurview=project&duration=P1D                                                                                                    | ☆  | <b>P</b> | Inco | gnit | •   | : |
| Fo      | ocus 🖿 Tunnel Taxi                           |                                                                                                    |                                                                                                    |    |          |      |      |     |   |
| ≡       | Google APIs Stores SIS                       | δ <b>.</b> - Ω                                                                                                    | •                                                                                                    | fi | 6        | •    | L    | : ( |   |
| API     | APIs & Services                              | OAuth consent screen                                                                                                    |                                                                                                    |    |          |      |      |     |   |
| \$<br># | Dashboard<br>Library<br>Credentials          | Before your users authenticate, this consent screen will allow them to choose<br>whether they want to grant access to their private data, as well as give them a link<br>to your terms of service and privacy policy. This page configures the consent<br>screen for all applications in this project. | About the consent screen<br>The consent screen tells your users who is<br>requesting access to their data and what kind of data<br>you're asking to access.                                                                                                    |    |          |      |      |     |   |
| 92      | OAuth consent screen                         | Verification status<br>Not published                                                                                                    | OAuth verification                                                                                                    |    |          |      |      |     |   |
| ₽<br>F¢ | Domain verification<br>Page usage agreements | Application name         Image: Consent           Focus SIS         Application logo         An image on the consent soreen that will help users recognize your app           Local file for upload         Browse         Browse                                                                      | To protect you and your users, your consent screen<br>and application may need to be verified by Google.<br>Verification is required if your app is marked as<br>Public and at least one of the following is true:<br>• Your app uses a sensitive and/or restricted<br>scope<br>• Your app displays an icon on its OAuth consent |    |          |      |      |     |   |
|         |                                              |                                                                                                    | screen<br>• Your app has a lage number of authorized<br>domains<br>• You have made changes to a previously-verified<br>OAuth consent screen                                                                                                    |    |          |      |      |     |   |
|         |                                              | Support email @<br>Shown on the consent screen for user support                                                                                                    | The verification process may take up to several<br>weeks, and you will receive email updates as it<br>progresses. Learn more about verification.                                                                                                    |    |          |      |      |     |   |
|         |                                              | Scopes for Google APIs<br>Scopes allow your application to access your user's private data. Learn more<br>If you add a sensitive scope, such as scopes that give you full access to Calendar or Drive,<br>Google will verify your consent screen before it's published.                                | Before your consent screen and application are<br>verified by Google, your application<br>with limitations. Learn more about how your app will<br>behave before it's verified.<br>Let us know what you think about our OAuth<br>experience.                                                                                      |    |          |      |      |     |   |
|         |                                              | email profile                                                                                                    | OAuth grant limits                                                                                                    |    |          |      |      |     |   |
| <1      |                                              | openid                                                                                                    | Token grant rate<br>Your current per minute token grant rate limit is 100                                                                                                    |    |          |      |      |     |   |

**12.** Click **Add Scope**, click the checkbox on the top right of the table to select all scopes for the enabled APIs, and then click **Add**.

|                    |                                           |                                                               |                                    | C                    | onsent screen - Focus SIS - Google                                                                | API Console - Chromium                                                                                |                       |    |             | _        | . 0 |   |
|--------------------|-------------------------------------------|---------------------------------------------------------------|------------------------------------|----------------------|---------------------------------------------------------------------------------------------------|----------------------------------------------------------------------------------------------------|-----------------------|----|-------------|----------|-----|---|
| G                  | Consent screen - Focus SIS 🗙              | +                                                             |                                    |                      |                                                                                                   |                                                                                                    |                       |    |             |          |     |   |
|                    |                                           |                                                               | redentials/conse                   | ant/edit2new         | Applaterall Iser-false&project-focus                                                              | sis&supportedpurview=project&duration=P1D8                                                            | &filter=%2558%255D    | \$ | <b>C</b> al | Incognit |     | : |
|                    | ocus 🖿 Tunnel Taxi                        | pers.googte.com/apis/e                                        | redencials/conse                   | increate inew        | Appinternatoser=naseaproject=rocus                                                                | sisasapporteapar wew-projectadaración=r roc                                                           | anter - 702550 702550 | д  | 6           | meogine  | 0   | • |
|                    | _                                         | 10                                                            |                                    |                      |                                                                                                   |                                                                                                    |                       |    |             | _        |     | 4 |
|                    | Google APIs Se Focus                      | s SIS 🔻                                                       | Add scop                           | e                    |                                                                                                   |                                                                                                    |                       |    | n 0         |          | : ( |   |
| API                | APIs & Services                           | OAuth cons                                                    | Scopes are used<br>Only scopes for |                      | plication different levels of access on behalf o<br>re listed.                                    | f the end user. Learn more about OAuth 2.0                                                            |                       |    |             |          |     |   |
| 4 <mark>4</mark> 9 | Dashboard                                 |                                                               | -                                  |                      |                                                                                                   |                                                                                                    | 0                     |    |             |          |     |   |
| Ш                  | Library                                   | Support email  Shown on the cons                              | AF                                 | ч <b>х</b>           | Scope                                                                                             | Description                                                                                           | 5                     |    |             |          |     |   |
| 0-                 | Credentials                               | robertcarlmyers                                               |                                    |                      | email                                                                                             | View your email address                                                                               |                       |    |             |          |     |   |
| :2                 | OAuth consent screen                      | Scopes for Google<br>Scopes allow your                        |                                    |                      | profile                                                                                           | See your personal info, including any<br>personal info you've made publicly<br>available              |                       |    |             |          |     |   |
| ⊡<br>≡o            | Domain verification Page usage agreements | lf you add a sensiti<br>Google will verify yo                 |                                    |                      | openid                                                                                            | Associate you with your personal info on<br>Google                                                    |                       |    |             |          |     |   |
|                    |                                           | profile                                                       |                                    | oogle<br>alendar API | /auth/calendar                                                                                    | See, edit, share, and permanently delete<br>all the calendars you can access using<br>Google Calendar |                       |    |             |          |     |   |
|                    |                                           | openid                                                        |                                    | oogle<br>alendar API | /auth/calendar.events                                                                             | View and edit events on all your<br>calendars                                                         |                       |    |             |          |     |   |
|                    |                                           | Add scope                                                     |                                    | oogle<br>alendar API | /auth/calendar.events.readonly                                                                    | View events on all your calendars                                                                     |                       |    |             |          |     |   |
|                    |                                           | To protect you and<br>OAuth to use Autho<br>Domains, Learn mo |                                    | oogle<br>alendar API | /auth/calendar.readonly                                                                           | View your calendars                                                                                   |                       |    |             |          |     |   |
|                    |                                           | example.com                                                   | I Go                               | ogle                 | /auth/calendar.settings.readonly                                                                  | View your Calendar settings                                                                           | •                     |    |             |          |     |   |
|                    |                                           | Type in the domain                                            |                                    |                      |                                                                                                   |                                                                                                    |                       |    |             |          |     |   |
|                    |                                           | Application Homep<br>Shown on the cons                        |                                    |                      | y scopes for enabled APIs are listed above. To<br>I you would like to use before returning to add | add a missing scope please visit the Google API Library<br>scopes, or manually paste your scopes.     | <b>/</b>              |    |             |          |     |   |
|                    |                                           | https:// or http://                                           |                                    |                      |                                                                                                   |                                                                                                    |                       |    |             |          |     |   |
| <1                 |                                           | Application Privacy<br>Shown on the cons                      |                                    |                      |                                                                                                   | CANCEL A                                                                                              | DD                    |    |             |          |     |   |

|                                                                     | Consent screen - Focus SIS -                                                                                                    | Google API Console - Chromium                                                                                                    | - • ×             |
|---------------------------------------------------------------------|----------------------------------------------------------------------------------------------------|----------------------------------------------------------------------------------------------------|-------------------|
| G Consent screen - Focus SIS ×                                      | +                                                                                                    |                                                                                                    |                   |
| $\leftrightarrow \rightarrow C$ $\cong$ console.develop             | ers.google.com/apis/credentials/consent/edit?newAppInternalUser=false&proje                                                                                                    | ct=focus-sis&supportedpurview=project&duration=P1D&filter=%255B%255D                                                                                                    | 🖈 🖫 Incognito 😝 🗄 |
| 🖿 Focus 🖿 Tunnel Taxi                                               |                                                                                                    |                                                                                                    | -                 |
| Google APIs Stores                                                  | sis 🕶 Q                                                                                                    | •                                                                                                    | 11 0 A : 😩        |
| <b>RPI</b> APIs & Services                                          | OAuth consent screen                                                                                                    |                                                                                                    |                   |
| <ul> <li>Dashboard</li> <li>Library</li> <li>Credentials</li> </ul> | Scopes for Google APIs<br>Scopes allow your application to access your user's private data. Learn more<br>If you add as esmithive scopes, such as scopes that give you full access to Calendar or Drive,<br>Google will verify your consent acreen before it's published.<br>A Because you've added a sensitive accepe, your consent acreen requires<br>verification by Google before it's published. Learn more | vertied by Google you can still test your application<br>with limitations. Learn more about how your app will<br>behave before it's verified.<br>Let us know what you think about our OAuth<br>experience.<br>OAuth grant limits |                   |
| 39 OAuth consent screen                                             | email                                                                                                    | Token grant rate<br>Your current per minute token grant rate limit is 100                                                                                                    |                   |
| Domain verification                                                 | profile                                                                                                    | grants per minute. The per minute token grant rate<br>resets every minute. Your current per day token grant                                                                                                    |                   |
| ≡₀ Page usage agreements                                            | openid                                                                                                    | rate limit is 10,000 grants per day. The per day token<br>grant rate resets every day.                                                                                                    |                   |
|                                                                     | ▲/auth/calendar                                                                                                    | Raise limit                                                                                                    |                   |
|                                                                     | ▲/auth/calendar.events                                                                                                    | 1h 6h 1d 7d 30d                                                                                                    |                   |
|                                                                     | /auth/calendar.events.readonly                                                                                                    |                                                                                                    |                   |
|                                                                     | ▲/auth/calendar.readonly                                                                                                    | No data for this time interval                                                                                                    |                   |
|                                                                     | ▲/auth/classroom.rosters                                                                                                    |                                                                                                    |                   |
|                                                                     | ▲/auth/classroom.courses                                                                                                    |                                                                                                    |                   |
|                                                                     | A/auth/classroom.profile.photos                                                                                                    |                                                                                                    |                   |
|                                                                     | ▲/auth/classroom.guardianlinks.students                                                                                                    |                                                                                                    |                   |
|                                                                     | ▲/auth/classroom.profile.emails                                                                                                    |                                                                                                    |                   |
|                                                                     | ▲/auth/admin.reports.audit.readonly                                                                                                    |                                                                                                    |                   |
|                                                                     | ▲/auth/admin.reports.usage.readonly                                                                                                    |                                                                                                    |                   |
| <1                                                                  | /auth/calendar.settings.readonly                                                                                                    |                                                                                                    | -                 |

**13.** Add the district's domain name under **Authorized domains**. If the district's production site is https://example.com/focus, the domain name is example.com.

| _                   |                                                                                              | C                                                                                                    | onsent screen - Focus S                              | 515 - Google API Console - Chromium |   | _ |          | _      | -     | a ( | 8 |
|---------------------|----------------------------------------------------------------------------------------------|----------------------------------------------------------------------------------------------------|------------------------------------------------------|-------------------------------------|---|---|----------|--------|-------|-----|---|
| GO                  | onsent screen - Focus SIS 🗙                                                                  | +                                                                                                    |                                                      |                                     |   |   |          |        |       |     |   |
| € -                 | C 🔒 console.developer                                                                        | s.google.com/apis/credentials/consent/edit?proj                                                                                                    | ect=focus-sis&duration=P                             | 21D                                 |   | ☆ | <b>P</b> | Incogr | ito 🌘 |     | : |
| Fo                  | ocus 🖿 Tunnel Taxi                                                                           |                                                                                                    |                                                      |                                     |   |   |          |        |       |     |   |
| =                   | Google APIs SIS                                                                              | S <b>-</b>                                                                                                    | ۹                                                    |                                     | • | i | 6        |        | :     |     | ) |
| API                 | APIs & Services                                                                              | OAuth consent screen                                                                                                    |                                                      |                                     |   |   |          |        |       |     |   |
| <ul> <li></li></ul> | Dashboard Library Credentials OAuth consent screen Domain verification Page usage agreements | /auth/classroom.coursework.students<br>/auth/classroom.guardianlinks.me.readonly<br>Add scope<br>Authorized domains<br>To protect you and your varies, Google only allows applicat<br>Outh to use Authorized Domains. Your applications' links<br>Domains. Learn more<br>Because you've added a sensitive scope, your consist<br>werfication by Google before it's published. Learn more<br>example.com<br>Type in the domain and press Enter to add it<br>Application Amesage link<br>Shown on the consent screen. Must be hosted on an Auth<br>https:// or http://<br>Application Privacy Policy link<br>Shown on the consent screen. Must be hosted on an Auth<br>https:// or http:// | must be hosted on Authorized int screen requires ore |                                     |   |   |          |        |       |     | • |
| ٢١                  |                                                                                              | Application Terms of Service link (Optional)<br>Shown on the consent screen. Must be hosted on an Auth<br>https:// or http://<br>Save Submit for verification Cancel                                                                                                    | orized Domain.                                       |                                     |   |   |          |        |       |     | * |

**14.** Scroll to the bottom of the page and click **Save**. You now should see the following screen.

|                                                                          | OAuth consen                                                                                                    | t screen – APIs & Services – Focu                                                                                                    | s SIS – Google API Console - C | hromium |   |            |          |       | 8 |
|--------------------------------------------------------------------------|----------------------------------------------------------------------------------------------------|----------------------------------------------------------------------------------------------------|--------------------------------|---------|---|------------|----------|-------|---|
| G OAuth consent screen – A ×                                             | +                                                                                                    |                                                                                                    |                                |         |   |            |          |       |   |
| $\leftrightarrow$ $\rightarrow$ C $\cong$ console.develope               | rs.google.com/apis/credentials/consent?project=                                                                                                    | ocus-sis&supportedpurview=project                                                                                                    |                                |         | ☆ | <b>P</b> 6 | Incogr   | ito 🖨 | : |
| 🖿 Focus 🖿 Tunnel Taxi                                                    |                                                                                                    |                                                                                                    |                                |         |   |            |          |       |   |
|                                                                          | IS 🕶                                                                                                    | ۹                                                                                                    |                                | •       |   | ti G       | <b>.</b> | : (   |   |
| <b>API</b> APIs & Services                                               | OAuth consent screen                                                                                                    |                                                                                                    |                                |         |   |            |          |       |   |
| <ul> <li>◆ Dashboard</li> <li>Ⅲ Library</li> </ul>                       | Focus SIS 🧪 EDIT APP                                                                                                    |                                                                                                    |                                |         |   |            |          |       |   |
| o- Credentials                                                           | Verification Status                                                                                                    |                                                                                                    |                                |         |   |            |          |       |   |
| ₩ OAuth consent screen                                                   | A Needs verification                                                                                                    |                                                                                                    |                                |         |   |            |          |       |   |
| <ul> <li>Domain verification</li> <li>= Page usage agreements</li> </ul> | Because you're using one or more sensitiv<br>requires verification by Google. Please pr<br>verification.                                                                                                    |                                                                                                    |                                |         |   |            |          |       |   |
|                                                                          | User type                                                                                                    |                                                                                                    |                                |         |   |            |          |       |   |
|                                                                          | External 😡                                                                                                    |                                                                                                    |                                |         |   |            |          |       |   |
|                                                                          | MAKE INTERNAL                                                                                                    |                                                                                                    |                                |         |   |            |          |       |   |
|                                                                          | OAuth rate limits                                                                                                    |                                                                                                    |                                |         |   |            |          |       |   |
| <1                                                                       | The user cap imits the number of users th<br>app when requesting unapproved sensitive<br>cap applies over the entire lifetime of the p<br>changed. Verified apps will still display the<br>user cap does not apply if you are request | or restricted scopes. The user<br>roject, and it cannot be reset or<br>user cap on this page, but the<br>ng only approved sensitive or |                                |         |   |            |          |       | • |

**15.** From the navigation menu, select **Credentials**.

|                                 |                           | Credentials – APIs & Services                      | – Focus SIS – Google API Conso           | ole - Chromium    |                         | - a 😣                    |
|---------------------------------|---------------------------|----------------------------------------------------|------------------------------------------|-------------------|-------------------------|--------------------------|
| G Credentials – APIs & Servic × | +                         |                                                    |                                          |                   |                         |                          |
| ← → C       console.developers. | .google.com/apis/creden   | tials?project=focus-sis&supportedpurview=pr        | oject                                    |                   |                         | 🖈 📭 Incognito 😂 🗄        |
| 🖿 Focus 🖿 Tunnel Taxi           |                           |                                                    |                                          |                   |                         |                          |
|                                 | •                         | ٩                                                  |                                          | •                 |                         | ## @ A i 😫               |
| <b>API</b> APIs & Services      | Credentials               | + CREATE CREDENTIALS                               |                                          |                   |                         |                          |
| 🔹 Dashboard                     | Create credentials to acc | cess your enabled APIs. Learn more                 |                                          |                   |                         |                          |
| H Library                       | A To protect yo           | ou and your users, your consent screen and applica | ation need to be verified by Google. Lea | im more           |                         | CONFIGURE CONSENT SCREEN |
| IV         OAuth consent screen | API Keys                  |                                                    |                                          |                   |                         |                          |
| Domain verification             | Name                      | Creation date 🖌 🛛 🛛 R                              | estrictions Key                          | Usage with all se | rvices (last 30 days) 🔞 |                          |
| ≡¢ Page usage agreements        | No API keys to display    | · · · · · · · · · · · · · · · · · · ·              |                                          |                   | . ,, -                  |                          |
|                                 | OAuth 2.0 Clie            | nt IDs                                             |                                          |                   |                         |                          |
|                                 | Name                      | Creation date 🗸                                    |                                          | Туре              | Client ID               |                          |
|                                 | No OAuth clients to di    | splay                                              |                                          |                   |                         |                          |
|                                 | Service Accou             | ints                                               |                                          |                   |                         | Manage service accounts  |
|                                 | Email                     | Name 🕇                                             | Usage with all services (last 3          | 30 days) 🔞        |                         |                          |
|                                 | No service accounts t     | o display                                          |                                          |                   |                         |                          |
|                                 |                           |                                                    |                                          |                   |                         |                          |
|                                 |                           |                                                    |                                          |                   |                         |                          |
| 4                               |                           |                                                    |                                          |                   |                         |                          |
| <1                              |                           |                                                    |                                          |                   |                         |                          |

**16.** Click the **Create Credentials** button at the top of the screen, then select **OAuth client ID**.

|          |                                  |                               | Credentials – APIs & Services – Focus SIS – Goo                                           | gle API Console - Chromium    | - • <u>8</u>             |
|----------|----------------------------------|-------------------------------|-------------------------------------------------------------------------------------------|-------------------------------|--------------------------|
| GO       | credentials – APIs & Servic ×    | +                             |                                                                                           |                               |                          |
| ← ·      | C C console.developer            | s.google.com/apis/credent     | ials?project=focus-sis&supportedpurview=project                                           |                               | 🖈 📭 Incognito 🖨 🗄        |
| Fo       | ocus 🖿 Tunnel Taxi               |                               |                                                                                           |                               |                          |
| =        | Google APIs Stores SIS           | 5 ▼                           | ٩                                                                                         | •                             | <b># 0 </b>              |
| API      | APIs & Services                  | Credentials                   | + CREATE CREDENTIALS                                                                      |                               |                          |
| <\$*     | Dashboard                        | Create credentials to ac      | API key<br>Identifies your project using a simple API key to check quota and acc          | 255                           |                          |
| Ш        | Library                          | A To protect ye               | OAuth client ID<br>Requests user consent so your app can access the user's data           | Boogle. Learn more            | CONFIGURE CONSENT SCREEN |
| ••<br>17 | Credentials OAuth consent screen | API Keys                      | Service account<br>Enables server-to-server, app-level authentication using robot account | IS                            |                          |
| 2        | Domain verification              | Name<br>No API keys to displa | Help me choose<br>Asks a few questions to help you decide which type of credential to u   | Key Usage with all services ( | (last 30 days) 🕖         |
| Ξ¢       | Page usage agreements            |                               |                                                                                           |                               |                          |
|          |                                  | OAuth 2.0 Clie                |                                                                                           |                               |                          |
|          |                                  | Name Name                     | Creation date                                                                             | Туре                          | Client ID                |
|          |                                  | No OAuth clients to di        | splay                                                                                     |                               |                          |
|          |                                  | Service Accou                 | nts                                                                                       |                               | Manage service accounts  |
|          |                                  | Email                         |                                                                                           | all services (last 30 days) 🔞 |                          |
|          |                                  | No service accounts t         | o display                                                                                 |                               |                          |
|          |                                  |                               |                                                                                           |                               |                          |
|          |                                  |                               |                                                                                           |                               |                          |
| ۲۱       |                                  |                               |                                                                                           |                               |                          |

**17.** For **Application type**, select **Web application**. Fill in **Focus SIS** as the **Name**. Under **Authorized redirect URIs**, enter the URL of the district's production site, followed by '/redirect.php'. If the district's production site is https://example.com/focus, the redirect URI is https://example.com/focus/redirect.php. At the bottom of the screen, click **Create**.

| Create                                                                                                    | : OAuth client ID - Focus SIS - Google API Console - Chromium       |         |           | ō 🙁        |
|----------------------------------------------------------------------------------------------------|---------------------------------------------------------------------|---------|-----------|------------|
| G Create OAuth client ID - F - X +                                                                                                    |                                                                     |         |           |            |
| ← → C  a console.developers.google.com/apis/credentials/oauthclient?previo                                                                                                    | ousPage=%2Fapis%2Fcredentials%3Fproject%3Dfocus-sis&project=focus-s | sis 🛧 📭 | Incognito | <b>⊖</b> : |
| 🖿 Focus 🖿 Tunnel Taxi                                                                                                    |                                                                     | _       |           |            |
| ≡ Google APIs SFocus SIS -                                                                                                    | ۹ 🗸                                                                 | 11 6    | • • •     | •          |
| ← Create OAuth client ID                                                                                                    |                                                                     |         |           |            |
| For applications that use the OAuth 2.0 protocol to call Google APIs, you can use an OAuth 2.0 client ID generate an access token. The token contains a unique identifier. See Setting up OAuth 2.0 for more inf  Application type  Web application Android Learn more BIG Control Appl Learn more BIG Control Appl Learn more BIG Control Control Appl Learn More BIG Control Control Appl Learn More BIG Control Control Appl Learn Appl Learn BIG Control Appl Learn BIG Control Appl Learn BIG Control Appl Learn BIG Control Appl Learn BIG Control Appl Learn BIG Control Appl Learn BIG Control Appl Learn BIG Control BIG Control BIG Control Appl Learn BIG Control BIG Control BIG Control BIG Control Control Control Control Control Control Control Control Control Control Control Control Control Control Control Control Control Control Control Control Control Control Control Control Control Control Control Control Control Control Control Control Control Control | rd ti include it                                                    |         |           | •          |

**18.** Make note of the Client ID and the Client Secret. You can also return to Credentials and select Focus SIS under OAuth 2.0 Client IDs to pull up the Client ID and Client Secret in the future.

|                                                                        | Cre                                                     | dentials – APIs & Services – Focus SIS – Google API Console - Chr                                                                                                    | omium                                    | - ō 😣                    |
|------------------------------------------------------------------------|---------------------------------------------------------|----------------------------------------------------------------------------------------------------|------------------------------------------|--------------------------|
| G Credentials – APIs & Servic ×                                        | +                                                       |                                                                                                    |                                          |                          |
| $\leftrightarrow$ $\rightarrow$ C $\cong$ console.develope             | ers.google.com/apis/credentials?highlightCl             | ient=539941983103-e4smor908gv6vr1l48r8n5jlppd20d7i.apps.googleuse                                                                                                    | ercontent.com&clientUpdateTime=2020-04-0 | 🖈 🖳 Incognito 🚭 🗄        |
| 🖿 Focus 🖿 Tunnel Taxi                                                  |                                                         |                                                                                                    |                                          |                          |
|                                                                        | SIS 🔻                                                   | ٩                                                                                                    | •                                        | # 0 A i 😩                |
| APIs & Services                                                        | Credentials + CREATE CR                                 | EDENTIALS 👕 DELETE                                                                                                    |                                          |                          |
| 💠 Dashboard                                                            | Create credentials to access your enabled               | APIs. Learn more                                                                                                    |                                          |                          |
| H Library                                                              | To protect you and your user                            | OAuth client created                                                                                                    |                                          | CONFIGURE CONSENT SCREEN |
| ₩ OAuth consent screen                                                 | API Keys                                                | The client ID and secret can always be accessed from Credentials in APIs & Services                                                                                                    |                                          |                          |
| <ul> <li>Domain verification</li> <li>Page usage agreements</li> </ul> | Name Crea                                               | <ul> <li>OAuth is limited to 100 sensitive scope logins until the OAuth<br/>consent screen is published. This may require a verification<br/>process that can take several days.</li> </ul> | Usage with all services (last 30 days) 🔞 |                          |
|                                                                        | OAuth 2.0 Client IDs           Name           Focus SIS | Your Client ID Final Secret                                                                                                    | 092192-04cm                              | / i ±                    |
|                                                                        | Service Accounts                                        |                                                                                                    |                                          | Manage service accounts  |
| ¢I                                                                     | No service accounts to display                          |                                                                                                    |                                          |                          |

**19.** Log in to the Focus site that you want to connect to the Google API. From here, you can use your Client ID and Client Secret to follow the <u>Setting Up Google Classroom API Integration</u> procedure and complete the setup.

### Setting Up Google Classroom API Integration

• You must be on Version 10.0 or the latest Version 9.1 to utilize the Focus API integration with Google Classroom.

### Setting Up Admin Profiles

Permissions to view and edit specific screens can be assigned to users by profile. Permissions for one or multiple profiles can be viewed and edited at one time.

1. In the Users menu, select Profiles.

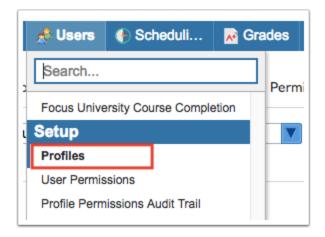

**2.** In the Permissions tab of the Profiles screen, select the **Menu** option from the **Permission Type** pull-down.

| Permission Type: | Menu 🔽          |
|------------------|-----------------|
|                  | Filter          |
|                  | Menu            |
|                  | Schedule Fields |
|                  | Student Fields  |
|                  | User Fields     |
|                  | Employee Fields |

**3.** Select the **Admin** option from the **Role** pull-down.

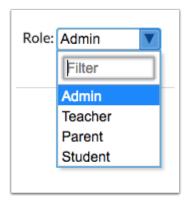

**4.** Select the desired **Profiles**. One or multiple profiles can be selected.

| rofiles | System Admin Support, System Administrator |   |
|---------|--------------------------------------------|---|
|         | sys                                        |   |
|         | Check all visible Clear selected           |   |
|         | System Admin View                          | 0 |
|         | System Admin Support                       |   |
|         | System Administrator                       |   |

#### 5. Click Submit.

| Profiles: System Admin Support, System Administrator | Edit Profiles | Submit |  |
|------------------------------------------------------|---------------|--------|--|
|------------------------------------------------------|---------------|--------|--|

**6.** Navigate to the **Setup** menu, **System Setup** sub-menu. Select the **View** checkbox next to **Third Party Systems** to give the profile users read-only access. Select the **Edit** checkbox next to **Third Party Systems** to give the profile users edit rights.

| S Profiles SIS                        | ERP         | Zine Wei | Focus High School - 0101       |          |     | 2018-2019     | 3rd 9 Wee |
|---------------------------------------|-------------|----------|--------------------------------|----------|-----|---------------|-----------|
| Permissions Module Report Pro         | ńie Report  | Perm     | hission Report                 |          |     |               |           |
| ermission Type: Menu                  | Role: Admin | ۷        | Profiles: System Administrator |          |     | Edit Profiles | it Sin    |
| Setup                                 |             |          |                                |          |     |               |           |
| Portal                                | - Yee<br>-  | ian<br>R | System Setup                   | Ver<br>B | 58K |               |           |
| Portal                                | R           | 8        | System Preferences             | 8        | ×.  | 1             |           |
| Allow Login                           | 2           |          | Site Administration            |          | 8   | 1             |           |
| Package: SIS                          |             |          | Letterhead Templates           | 8        | 8   | 1             |           |
| Package: Finance                      | 8           |          | Address Catalog                | 8        |     | 1             |           |
| Messenger: Restrict Access            |             |          | Gradebook Templates            | 12       | 12  | 1             |           |
| Messenger: Remove Profile from Search |             |          | Gradebook Comment Codes        | ×.       | 12  | 1             |           |
| Messenger: Receive Messages Only      |             |          | Grade Posting Averaging        | 8        | 2   | 1             |           |
| Enable Terms and Conditions           |             |          | School Fields                  | R        | 2   | 1             |           |
| Require Two Factor Authentication     |             |          | Translations                   | 12       | 12  | 1             |           |
| Portal Editor                         | R           | R        | Application Editor             | 8        |     | 1             |           |
| Portal Messages                       | 8           |          | Login History                  | 8        | 2   | 1             |           |
| Automated Cron Messages               | 2           |          | Lockers                        | 8        | 8   | 1             |           |
|                                       |             |          | Community App                  | 8        | 8   | 1             |           |
|                                       |             |          | Third Party Systems            | 8        |     |               |           |
|                                       |             |          | Send user as "admin"           |          |     | 1             |           |
|                                       |             |          | Send user as "teacher"         |          | 0   |               |           |
|                                       |             |          | Send user as "proctor"         |          | 0   |               |           |
|                                       |             |          | Send user as "aide"            |          | 0   |               |           |
|                                       |             |          | Edit Rules & Workflow          | 8        |     | ]             |           |
|                                       |             |          | Form Builder                   | 12       | 12  | 1             |           |
|                                       |             |          | Edit Form Actions              |          |     |               |           |

#### 7. Click the **Save** button to complete the process.

In best practice, access to View or Edit Third Party Systems should be restricted to Super User System Admin profiles.

### Setting Up the API Integration

Focus' easy to use Third Party Systems allows end-users to configure their integrations through the interface.

1. In the Setup menu, select Third Party Systems.

| Jª Setup     | Students   | 📌 U |
|--------------|------------|-----|
| Search       |            |     |
| Community    | Арр        |     |
| Third Party  | Systems    |     |
| Edit Rules & | & Workflow |     |
| Form Builde  | er         |     |
| Approval FI  | ow         |     |

**2.** Any existing third party systems set up for the district or school are displayed in the table. To add a new third party system, enter the information in the blank row at the top of the table.

|   | Filter: OFF Toggle Columns |                     |              |         |                  |                          |                   |  |
|---|----------------------------|---------------------|--------------|---------|------------------|--------------------------|-------------------|--|
|   |                            | Title               | Icon         | Version | Dialect <b>♦</b> | Read Access <b>≜</b>     | Write Access 🛊    |  |
|   |                            |                     | Upload Clear | 1.0 🔻   | Focus            |                          |                   |  |
| 1 | -                          | Microsoft Classroom | Upload Clear | 1.0     | OneRoster        | Address, Assignment, Ass | Assignment, Grade |  |
|   | -                          | Schoology           | Upload Clear | 1.0     | OneRoster        | Address, Assignment, Ass | Assignment, Grade |  |
| 1 | -                          | ALL in Learning     | Upload Clear | 1.0     | Focus            | Address, Assignment, Ass | Assignment, Grade |  |
| 1 |                            | Its Learning        | Upload Clear | 1.0     | OneRoster        | Address, Assignment, Ass | Assignment, Grade |  |
| 1 | -                          | Canvas              | Upload Clear | 1.0     | OneRoster        | Address, Assignment, Ass | Assignment, Grade |  |

The information should be entered as such:

Title: Google Classroom

Version: 1.0

Dialect: Google Classroom

**3.** Once the **Title**, **Version**, and **Dialect** have been selected, press **Enter** to add the third party system to the table. Additions and changes to third-party systems auto-save.

|   | •                |              | • •        | •                | 0 *                       | •                 | 0   |
|---|------------------|--------------|------------|------------------|---------------------------|-------------------|-----|
|   | Title \$         | Icon         | Version \$ | Dialect \$       | Read Access \$            | Write Access \$   | Sc  |
|   |                  | Upload Cear  | 1.0        | Focus            |                           |                   | C   |
| - | Google Classroom | Upload Clear | 1.0        | Google Classroom |                           |                   | C   |
| - | Schoology        | Upload Clear | 1.0 🔻      | OneRoster 💌      | Academic Record, Addres 🔻 |                   | C   |
| - | ALL in Learning  | Upload Clear | 1.0        | Focus            | Academic Record, Addres Y |                   | C   |
| - | Its Learning     | Upload Clear | 1.0        | OneRoster 💌      | Academic Record, Addres V |                   | C   |
| _ | Canvas           | Upload Clear | 1.0 🔻      | OneRoster        | Academic Record, Addres   | Assignment, Grade | IC. |

**4.** Next, the following columns should be populated:

**Read Access:** The Read Access pull-down lists all the resources (data-types) available. For the Google Classroom integration, you do not need to populate any resources.

**Write Access:** The Write Access pull-down lists all the resources (data-types) available. For the Google Classroom integration, you must populate **Assignment** and **Grade**.

**Schools:** The Schools pull-down lists all schools set up in Focus. If nothing is selected, the third party system will be configured to send for all schools. If the third party system should be configured for only select schools, select the desired schools from the pull-down. Multiple selections are supported.

|   | Title 🛊          | Icon         | Version 🖨 | Dialect 🛊          | Read Access 🖨             | Write Access 🛊    | Schools 🛊               |
|---|------------------|--------------|-----------|--------------------|---------------------------|-------------------|-------------------------|
|   |                  | Upload Clear | 1.0       | Focus              |                           |                   |                         |
| - | Google Classroom | Upload Clear | 1.0       | Google Classroom   |                           | Assignment, Grade | Beach Elementary School |
| - | Schoology        | Upload Clear | 1.0       | OneRoster <b>V</b> | Academic Record, Addres V |                   |                         |
| - | ALL in Learning  | Upload Clear | 1.0       | Focus              | Academic Record, Addres 🔻 |                   |                         |
| - | Its Learning     | Upload Clear | 1.0       | OneRoster <b>T</b> | Academic Record, Addres 🔻 |                   |                         |
| - | Canvas           | Upload Clear | 1.0       | OneRoster 🔽        | Academic Record, Addres V | Assignment, Grade |                         |

**5.** When a new third party system is entered, Focus will auto-generate the **Focus API URL** (the base URL used to construct API endpoints), **Focus Client ID** (acts as a "username" to identify the vendor), and **Focus Client Secret** (acts as a "password" to verify the vendor's identity).

|   | Icon         | Focus API URL                                            | Focus Client ID | Focus Client Secret |
|---|--------------|----------------------------------------------------------|-----------------|---------------------|
|   | Upload Clear |                                                          |                 |                     |
| - | Upload Clear | https://livedemo.focusschoolsoftware.com/darrenk/api/1.0 |                 |                     |
|   |              |                                                          |                 |                     |

Do not share the Client ID or Client Secret with anyone other than the vendor it is intended for.

6. For the External API URL, enter https://classroom.googleapis.com/v1.

For the **External User Auth URL**, enter <u>https://oauth2.googleapis.com</u>.

Enter the **External Client ID** and **External Client Secret** as issued to you by Google during the process <u>Setting Up the Google API in Google Developers</u>.

| External API URL 🛊 | External User Auth URL 🛊 | External Client ID 🛊 | External Client Secret 🛓 |
|--------------------|--------------------------|----------------------|--------------------------|
|                    |                          |                      |                          |
|                    |                          |                      |                          |

**7.** Optionally, when setting up a grade passback third party system, the **Icon** option can be used to add a custom icon to the teacher Gradebook. To add a custom icon, click the **Upload** button located under the **Icon** column. In the pop-up, select the desired icon from your computer.

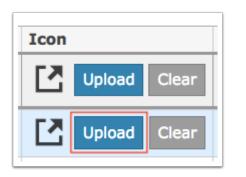

When successfully loaded, the icon will display in the Icon column.

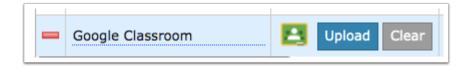

| Gradebook 😒                            |             |                        |                 | MISS        | OWL (Teacl  | her) ▼ Beach<br>Quarte                    | High School (0<br>r 4 ▼ 04 - 0 | 0011) 20<br>010 - CHEM | 19-2020 🔻<br>1 HON 🛟 |
|----------------------------------------|-------------|------------------------|-----------------|-------------|-------------|-------------------------------------------|--------------------------------|------------------------|----------------------|
| 🔒 Stude 🙀 Grad 📋 Lesso                 | d Attend    | I 🌌 Discipli           | A School        | My Inf      | 📰 Forms     | ₩ <sup>2</sup> Perfor                     | 🌚 Emplo                        | i SSS                  | 🚮 Reports            |
|                                        |             |                        |                 | Ente        | r grades by | Points                                    | ¢ 🗌 Include I                  | nactive Stud           | lents Save           |
| All Assignments 🛟 🖈 Add Assignment     | nt Add Test | Unlink Goog<br>Log Out | le Classroom Cl | ass         |             |                                           |                                |                        | ₩ Reports            |
| 27 Students 📴                          |             |                        |                 |             |             |                                           | She She                        | ow First 9 As          | signments 🖣          |
| Student                                | Grade       | Student ID             | G               | arade Level |             | Lab Assig<br>(100P - 10Q)<br>(Assigned 3/ | 19)<br>                        |                        | * 🖪                  |
| Brendano Ryann Alejandro 🕎 📋           | Not Graded  | 153976                 | 1               | 0           |             |                                           |                                |                        | NG                   |
| Barbara Maria Bonilla 🕎 📋              | Not Graded  | 154177                 | 1               | 0           |             |                                           |                                |                        | NG                   |
| Candice Jacob Campos                   | Not Graded  | 155270                 | 1               | 0           |             |                                           |                                |                        | NG                   |
| Eric Leonel Cavazos                    | Not Graded  | 176715                 | 1               | 2           |             |                                           |                                |                        | NG                   |
| Helena Marie Denson 戻 Gifted Student 뉯 | Not Graded  | 175211                 | 1               | 0           |             |                                           |                                |                        | NG                   |
| Allison Ryan Enoch                     | Not Graded  | 154947                 | 1               | 0           |             |                                           |                                |                        | NG                   |
| James Kenneth Evans 🕎 📋                | Not Graded  | 154776                 | 1               | 0           |             |                                           |                                |                        | NG                   |
| Jose Ferrari 🕎 📋                       | Not Graded  | 154606                 | 1               | 0           |             |                                           |                                |                        | NG                   |
| Donnell James Garay                    | Not Graded  | 153666                 | 1               | 0           |             |                                           |                                |                        | NG                   |
| Illel Vladimirov Grant 対 📋             | Not Graded  | 154933                 | 1               | 0           |             |                                           |                                |                        | NG                   |

## Setting Up Teacher Access

Teachers must be granted access to Google Classroom under profile permissions.

1. In the Users menu, select Profiles.

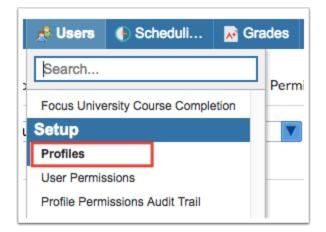

**2.** In the Permissions tab of the Profiles screen, select the **Menu** option from the **Permission Type** pull-down.

| Permission Type: | Menu 🔽          |
|------------------|-----------------|
|                  | Filter          |
|                  | Menu            |
|                  | Schedule Fields |
|                  | Student Fields  |
|                  | User Fields     |
|                  | Employee Fields |

**3.** Select the **Teacher** option from the **Role** pull-down.

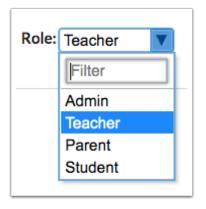

**4.** Select the desired **Profiles.** One or multiple profiles can be selected.

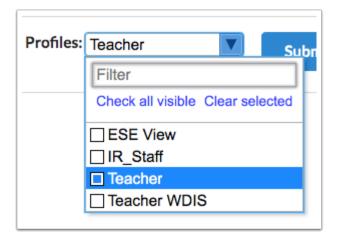

5. Click Submit.

| Permissions     | Module Report | Profile Report | Permission Re | port              |               |        |      |
|-----------------|---------------|----------------|---------------|-------------------|---------------|--------|------|
| Permission Type | Menu          | Role:          | Teacher V     | Profiles: Teacher | Edit Profiles | Submit | Save |

**6.** Navigate to the Grades menu and select the **View** checkbox next to **Show Google Classroom**.

|                                    | View<br>2 |
|------------------------------------|-----------|
| Gradebook                          |           |
| Show Google Classroom              | ¥         |
| Gradebook Configuration            |           |
| Gradebook Categories & Assignments | <b></b>   |
| Edit Template Category Color       |           |
| Gradebook Reports                  | <b></b>   |
| Request Grade Changes              |           |

- 7. Click the **Save** button to complete the process.
  - Your teachers must have an email address saved in Focus in order to utilize Google Classroom. It must be the same email address used to set up their Google Classroom account. This email address can be entered into the system user field Google Classroom Email Address if it is not the same email stored in the standard email user field (users.custom\_10000001). If no value is stored in Google Classroom Email Address, the system will default to the email address entered into users.custom\_10000001.

### Google Classroom for Teachers

Please download the Focus University training document "Google Classroom for Teachers" for information on how teachers can integrate Google Classroom and Focus.

### Google Classroom Integration with the Focus Gradebook Video Lesson

This video is intended for teachers as a resource for setting up the Google Classroom integration in Focus, creating assignments in Focus, viewing and grading student work in Google Classroom and then syncing assignment grades back into Focus.